## How to turn off pop-up blockers on an Apple iPhone or iPad

- 1. Open your iPhone/iPad settings
- 2. Scroll down and click Safari
- 3. Under the General list slide "Block Pop-ups" to off

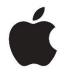